Tinkercad Vehicle project

Due Tuesday 12/12 (4th and 6th periods), Wednesday 12/13 (3rd period)

Your task for this assignment is to create a vehicle starting with the 3D piece below which I have emailed you. The file I emailed you is called "Vehicle starter file 2024.stl". It is also attached to this assignment in the Google Classroom.

You need to import this file into a new, empty Tinkercad project. Here's how you do that:

- 1. I sent you an email titled "Vehicle starter file 2024.stl" that has this file as an attachment.
- 2. Open the email. Click the download icon on the attachment to download:

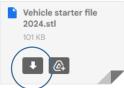

- 3. In the next window, click on Desktop and save the starter file there.
- 4. Next, go to Tinkercad and log in. Open a new, empty project. Click on the Import button over to the right, choose the Starter file from where you saved it, and import it. Just click Import on the window that appears with settings.

The file looks like this to the right when you get it imported (the color may be different).

Your job today:

Design a boat, plane, spaceship, or wheeled vehicle that uses the above piece somehow as part of it. Your creation needs to be fun, exciting, interesting, and I need to be able to see that the starter piece is somehow part of your creation. You can resize it to be smaller or larger. You can make copies of it. You can change its color. It just has to be part of what you create, and what you create has to be a boat, a plane, a spaceship, or a wheeled vehicle.

Your project must legitimately use 50 or more pieces and be colored in a logical fun way.

To see how many shapes you are using, do Control-A (Select All) and then look at the shape menu (where you change properties for an object) and see the shape count. It looks like this to the right. You need 50 or more parts to get full credit. Of course hole pieces count as shapes, but grouped items do not show in the shape count. I'll figure it out. The main idea is that you should be clearly over 50 parts, that your creation should be substantial, showing some real effort.

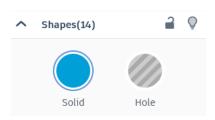

When you are done, rename your project to be your name and "vehicle". Create a Share link and turn the Share link in for this project. This is due today.